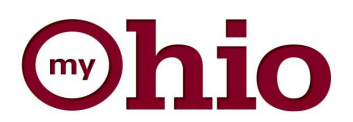

## Updating Home & Mailing Address

Visit http://myohio.gov. Enter your User ID and Password and click **Sign In.** 

## **Step 1**

For User ID and Password assistance please contact 1-800-409-1205, Option 1.

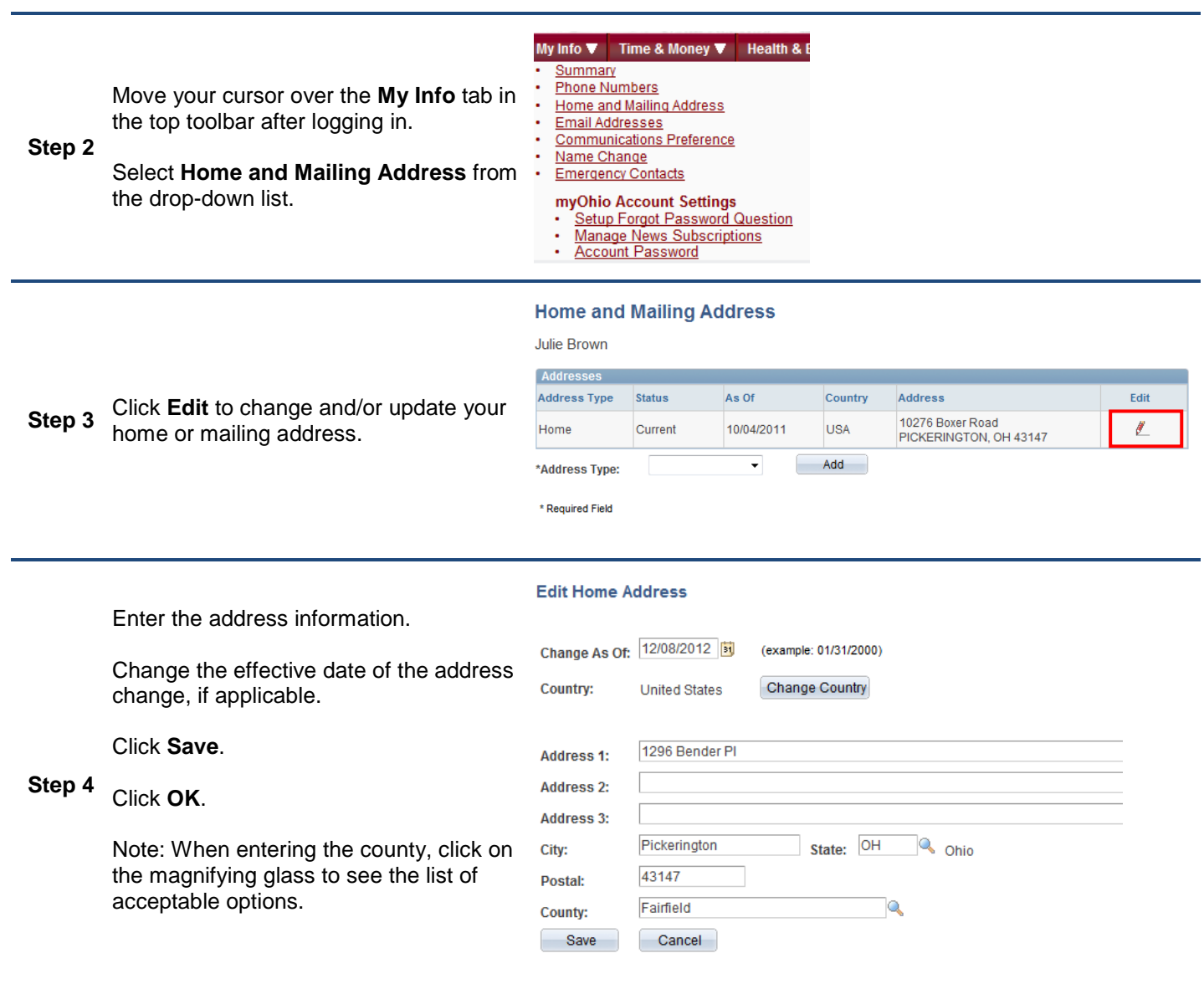

**Effective July 1, 2011, the Home Address Policy was created. A PO Box may not be listed as a Home address value. The home address is used for purposes of assigning medical coverage and local tax liability. Please use the following steps to enter a Mailing address if you would prefer that all employer communications are sent to a PO Box.** 

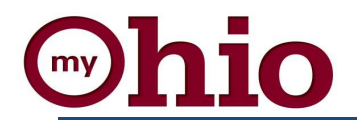

PO Box 3510<br>Pickerington, OH 43147

 $\mathbf{Z}$ 

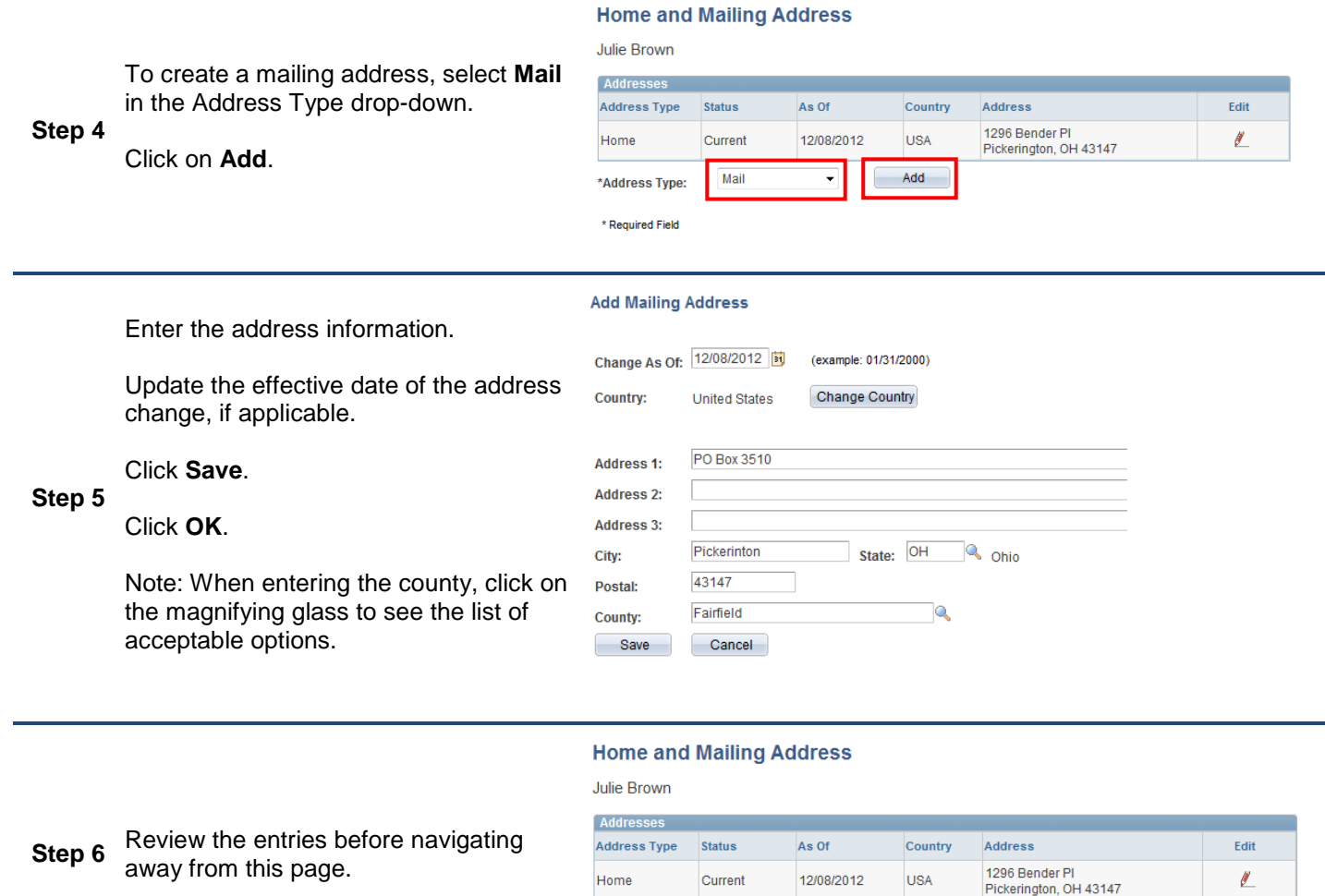

**An email confirming you have submitted a change will be sent to your email on file.** 

Current

12/08/2012

**USA** 

Mailing

**When finished, use the navigation bar to move to a different section of myOhio.gov or click Sign Out.**